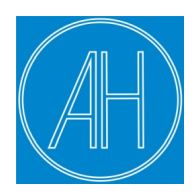

## **Inscription aux événements sportifs de l'Amicale de l'Hérault**

POUR VOUS INSCRIRE A UN ÉVÈNEMENT RIEN DE PLUS SIMPLE Identifiez-vous à l'aide de votre LOGIN / MOT DE PASSE réseau

**Puis il suffira de cliquer sur le lien à votre gauche " Inscription aux événements "**

**Vous aurez la liste à jour de tous les évènements proposés.**

**Vous pourrez vous inscrire mais aussi visualiser tous les évènements sur lesquels vous aurez validé une inscription, les modifier ou les supprimer.**

Pour une bonne visualisation de tous les évènements proposés, utilisez la liste déroulante des **Catégories**.

Nouveau règlement d'attribution des places

Écrit par Administrator

<sup>-</sup>